## Subsets in SPSS

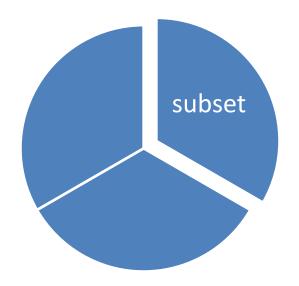

## Subsetting options

- Select by
  - Variables
  - Observations
    - Conditional
    - Random
    - Range

Permanent versus temporary/filtered

# Selecting variables

- Delete variables
- Get file

```
/keep=
/drop=
```

Save outfile

```
/keep=
/drop=
```

## Delete variables

get file='Y:\SPSS\Data\1991 U.S. General Social Survey.sav'.

delete variables race sex.

| Untitle                     | d4 [DataSe                   | et1] - SPSS                                  | S Data Edit        | to <b>r</b>                     |                   |              |
|-----------------------------|------------------------------|----------------------------------------------|--------------------|---------------------------------|-------------------|--------------|
| <u>F</u> ile <u>E</u> dit ⊻ | ′jew <u>D</u> ata <u>T</u> r | ansform <u>A</u> naly                        | /ze <u>G</u> raphs | <u>U</u> tilities Add- <u>o</u> | ns <u>W</u> indow | <u>H</u> elp |
| <i>&gt;</i> ■ <b>△</b>      |                              | <u>*                                    </u> | M 📲 🛔              | <b>#</b> 🕕 🖷 🥫                  | <b>♦ ♦</b>        |              |
| 1 : sex                     | 2                            |                                              |                    |                                 |                   |              |
|                             | sex                          | race                                         | region             | happy                           | life              | sibs         |
| 1                           | 2                            | 1                                            | 1.00               | 1                               | 1                 | 1            |
| 2                           | 2                            | 1                                            | 1.00               | 2                               | 1                 | 2            |
| 3                           | 1                            | 1                                            | 1.00               | 1                               | 0                 | 2            |
| 4                           | 2                            | 1                                            | 1.00               | 9                               | 2                 | 2            |
| 5                           | 2                            | 2                                            | 1.00               | 2                               | 1                 | 4            |
| 6                           | 1                            | 2                                            | 1.00               | 2                               | 0                 | 7            |
| 7                           | 1                            | 2                                            | 1.00               | 1                               | 1                 | 7            |
| 8                           | 2                            | 2                                            | 1.00               | 2                               | 0                 | 7            |
| 9                           | 2                            | 2                                            | 1.00               | 2                               | 2                 | 7            |
| 10                          | 2                            | 1                                            | 1.00               | 2                               | 1                 | 1            |

## Delete variables illustrated

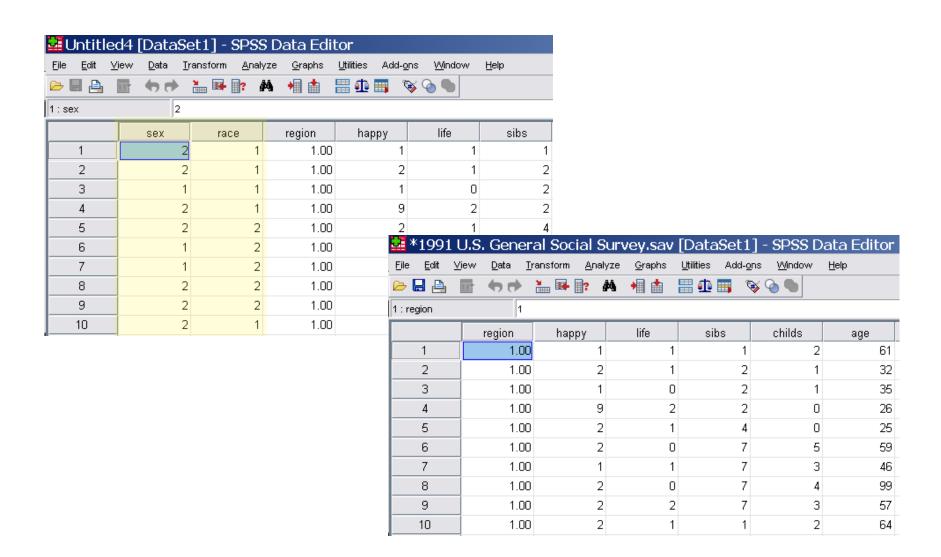

### Delete variables nuances

Ignored if transformations are pending

get file='Y:\SPSS\Data\1991 U.S. General Social Survey.sav'.

/\*error, DELETE cannot be processed while transformations are pending \*/compute black=(race=2).

delete variables race.

frequencies variables=black.

/\* This works because EXECUTE clears pending transformations \*/
compute black=(race=2).
execute.

delete variables race sex.

frequencies variables=black.

#### continued

```
/* This works because FREQUENCIES clears pending transformations */
get file='Y:\SPSS\Data\1991 U.S. General Social Survey.sav'.
compute black=(race=2).
frequencies variables=black.
delete variables race.
```

/\* This works because DATASET ACTIVATE clears pending transformations \*/
get file='Y:\SPSS\Data\1991 U.S. General Social Survey.sav'.
compute black=(race=2).
dataset activate DataSet1.
delete variables race sex.

frequencies variables=black.

#### Get file

/keep=

get file='Y:\SPSS\Data\Cars.sav' /keep=mpg weight.

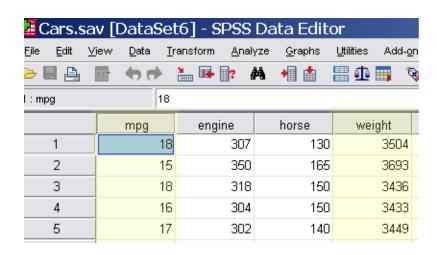

| ¥Untitled6 [DataSet1] - SPSS Data Editor |                           |           |               |                    |                     |                 |  |
|------------------------------------------|---------------------------|-----------|---------------|--------------------|---------------------|-----------------|--|
| <u>File Edit</u>                         | <u>V</u> iew <u>D</u> ata | Transform | <u>A</u> naly | /ze <u>G</u> raphs | <u>U</u> tilities A | dd- <u>o</u> ns |  |
| <i>⊳</i> 🔒 🚇                             |                           | <b>*</b>  | <b>?</b> 4    | Ma 📲 🛔             | # 4 ≡               | <b>₩ </b>       |  |
| 1 : mpg                                  | 1                         | 8         |               |                    |                     |                 |  |
|                                          | mpg                       | wei       | ght           | var                | var                 | Va              |  |
| 1                                        | 1                         | 8         | 3504          |                    |                     |                 |  |
| 2                                        | 1                         | 5         | 3693          |                    |                     |                 |  |
| 3                                        | 1                         | 8         | 3436          |                    |                     |                 |  |
| 4                                        | 1                         | 6         | 3433          |                    |                     |                 |  |
| 5                                        | 1                         | 7         | 3449          |                    |                     |                 |  |
| E                                        | 1                         | E         | 12/1          |                    |                     |                 |  |

#### Get file

/drop=

get file='Y:\SPSS\Data\Cars.sav' /drop=engine horse weight.

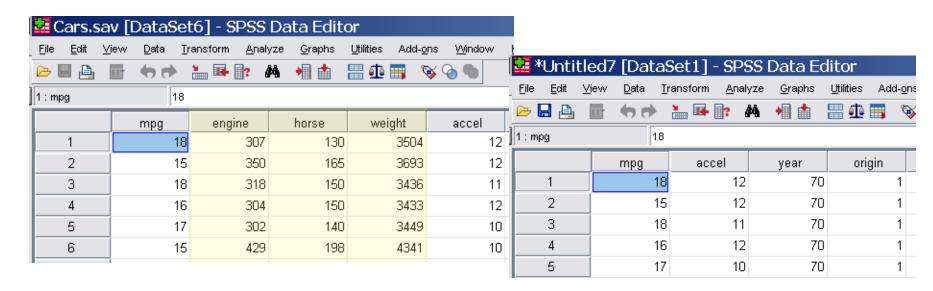

### Save file

Similar to get file

```
get file='Y:\SPSS\Data\Employee data.sav'.
```

```
save outfile="u:\employees1.sav" /keep=gender salary salbegin.
```

```
/* note the working data set is not changed */
save outfile="u:\employees2.sav"
/drop=bdate salary jobcat minority.
```

## Selecting observations

- Conditional on a data value
- Random
- Range of observations

Temporary vs. permanent

## Temporary, filtered, permanent

- "Permanent" removes data from the working data set
- "Temporary" skips data for one pass through the data set
- "Filtered" skips data until filtering is turned off

## Conditional selection

Select if

get file='Y:\SPSS\Data\1991 U.S. General Social Survey.sav'. descriptives variables=age.

select if region=1.
descriptives variables=age.

#### Descriptive Statistics

|                    | N    | Minimum | Maximum | Mean  | Std. Deviation |
|--------------------|------|---------|---------|-------|----------------|
| Age of Respondent  | 1514 | 18      | 89      | 45.63 | 17.808         |
| Valid N (listwise) | 1514 |         |         |       |                |

#### **Descriptives**

[DataSet1]

#### **Descriptive Statistics**

|                    | N   | Minimum | Maximum | Mean  | Std. Deviation |
|--------------------|-----|---------|---------|-------|----------------|
| Age of Respondent  | 677 | 18      | 89      | 45.72 | 17.785         |
| Valid N (listwise) | 677 |         |         |       |                |

# Temporary select if

get file='Y:\SPSS\Data\1991 U.S. General Social Survey.sav'.

temporary.
select if region=1.
descriptives variables=age.
descriptives variables=age.

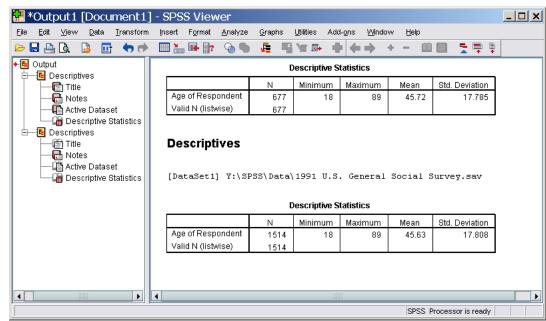

## continued

```
temporary.

select if sex = 1.

save outfile="U:\men.sav".

temporary.

select if sex = 2.

save outfile="U:\women.sav".
```

### Filtered selection

- Filter by
  - Usually used with a dummy variable
  - Filters cases coded 0 or missing (system & user)
  - Visible in the data editor

| 🛂 1991 U                    | .S. Genera                  | l Social Su           | rvey.sav [l        | DataSet1]                                       | - SPSS Data                |  |  |
|-----------------------------|-----------------------------|-----------------------|--------------------|-------------------------------------------------|----------------------------|--|--|
| <u>F</u> ile <u>E</u> dit ⊻ | jew <u>D</u> ata <u>T</u> r | ansform <u>A</u> naly | yze <u>G</u> raphs | <u>U</u> tilities Add- <u>o</u>                 | ns <u>W</u> indow <u>⊦</u> |  |  |
| <u></u> □ □                 | <u> </u>                    | <u>*</u> • ?          | M 📲 🛔              | <b># 40                                    </b> | <b>♦ ७ ७</b>               |  |  |
| 1: sex 2                    |                             |                       |                    |                                                 |                            |  |  |
|                             | sex                         | race                  | region             | happy                                           | life                       |  |  |
| 1                           | 2                           | 1                     | 1.00               | 1                                               | 1                          |  |  |
| 2                           | 2                           | 1                     | 1.00               | 2                                               | 1                          |  |  |
|                             | 1                           | 1                     | 1.00               | 1                                               | 0                          |  |  |
| 4                           | 2                           | 1                     | 1.00               | 9                                               | 2                          |  |  |
| 5                           | 2                           | 2                     | 1.00               | 2                                               | 1                          |  |  |
|                             | 1                           | 2                     | 1.00               | 2                                               | 0                          |  |  |
| 7                           | 1                           | 2                     | 1.00               | 1                                               | 1                          |  |  |
| 8                           | 2                           | 2                     | 1.00               | 2                                               | 0                          |  |  |
| 9                           | 2                           | 2                     | 1.00               | 2                                               | 2                          |  |  |
| 10                          | 2                           | 1                     | 1.00               | 2                                               | 1                          |  |  |
| 11                          | 1                           | 1                     | 1.00               | 2                                               | 1                          |  |  |

## Random Samples

- Simple random sampling
  - Proportion (approximate)
  - Number of cases (exact)

## Ranges

Sampling by observation range